## **Google Meet** 線上直播影音攻略

前言:

龍井國小資訊組 趙子如

Google Meet 線上視訊會議 Q&A 第一名就是「電子書的影片檔分享給學生,播 出去沒有聲音。」以下就是不安裝任何其他外掛或設定的解決辦法!

一、從 **Google Classroom** 點選 **Meet** 連結

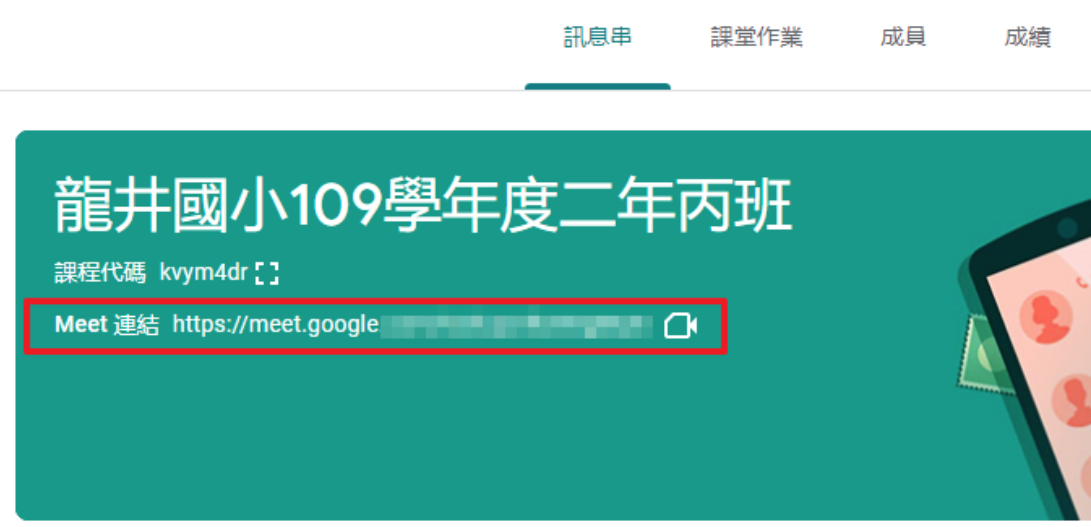

二、點選分享螢幕畫面

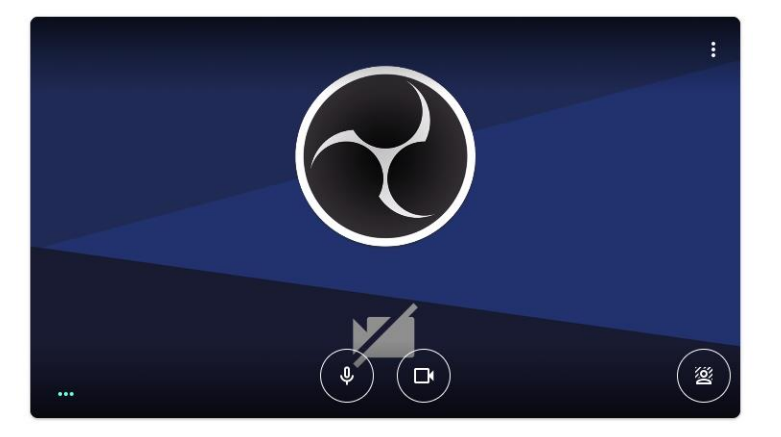

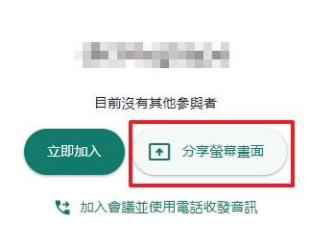

□ 檢查音訊及視訊功能

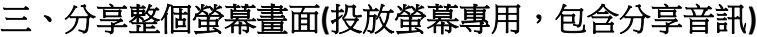

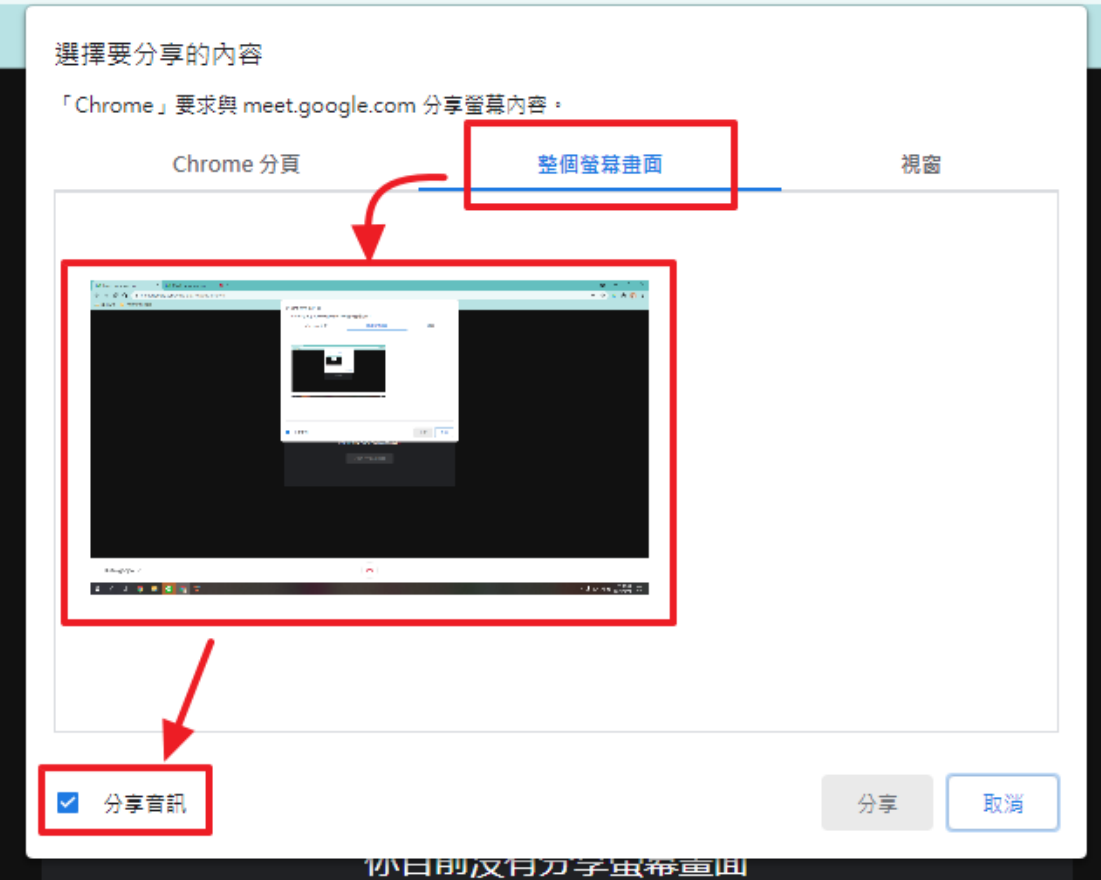

四、若再搭配手機,此時會議室會有兩個分身。分別可做投放簡報、監控或實 物投影。

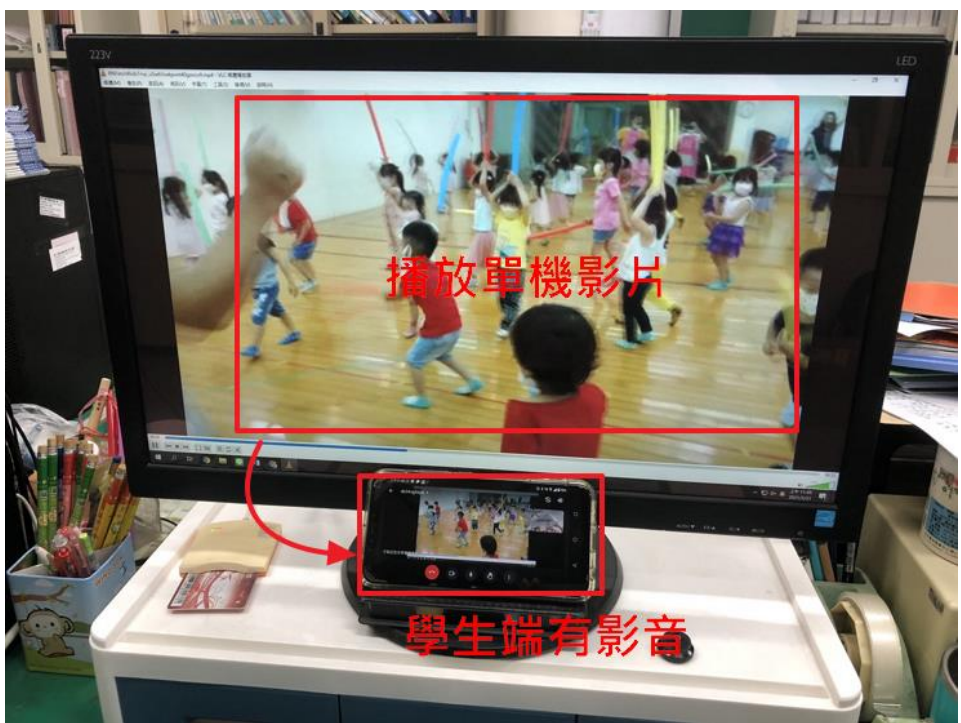

## 五、投影專用的分頁,一樣可以依需要分享畫面或停止顯示。此種方法的優點

就是可以播放單機電腦內的影片檔,不再需要靠分頁的 Youtube!

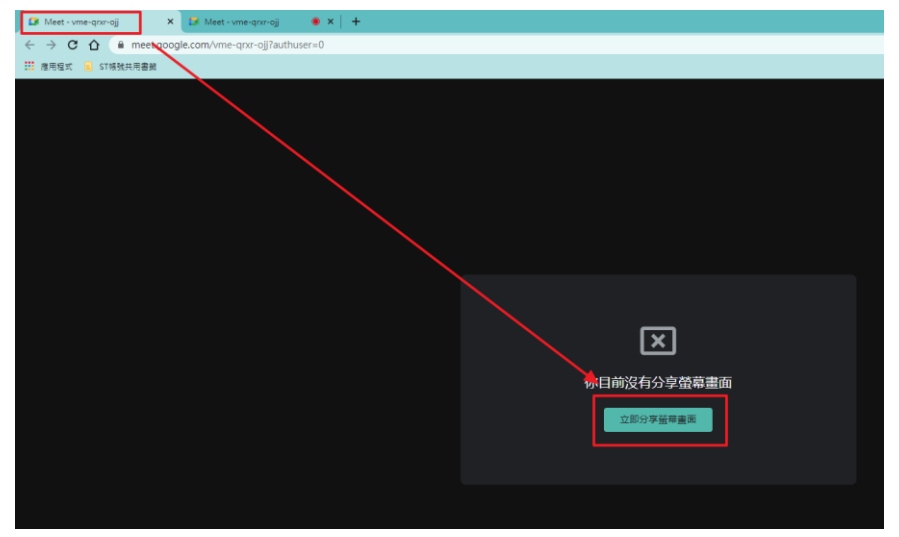

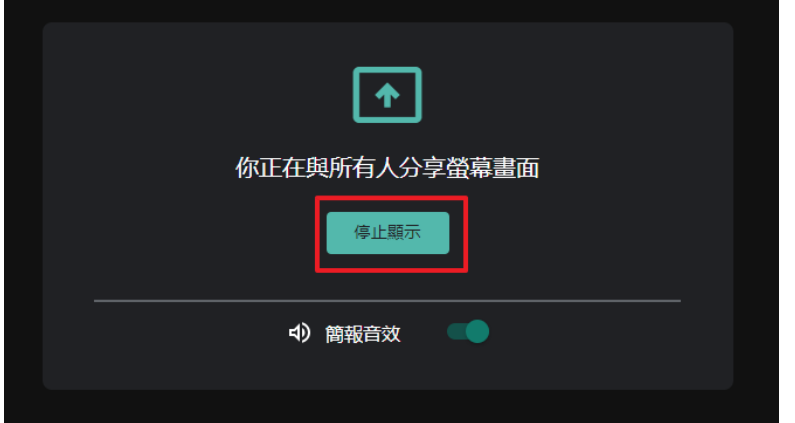

## ※我的線上教學擺設

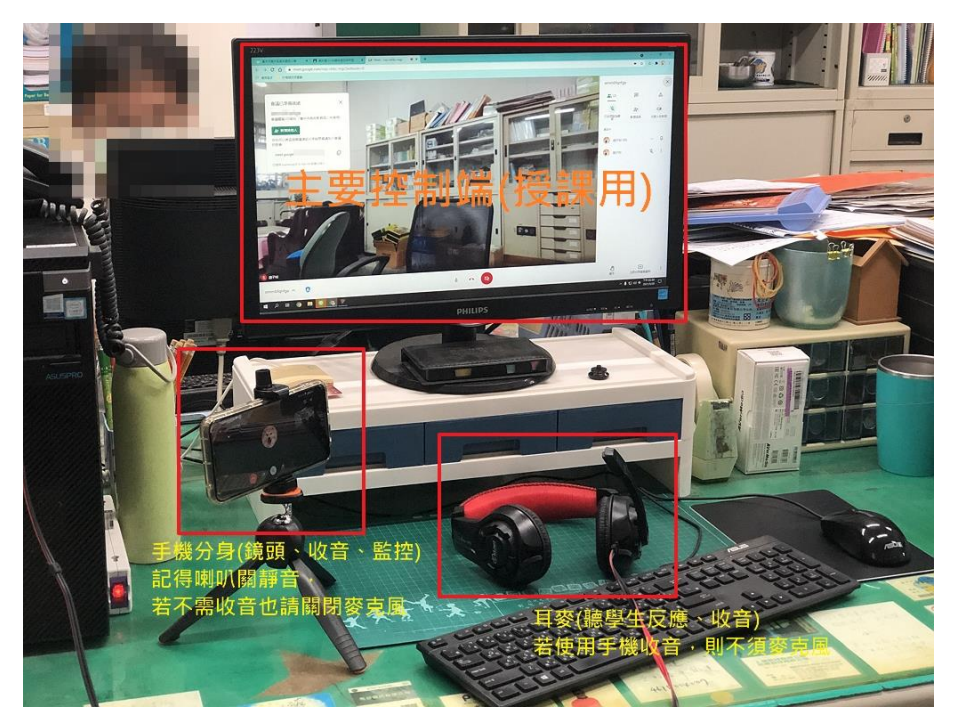